# Moodle Mobile app

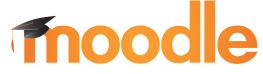

the world's open source learning platform

Dani Palou

@moodlemobileapp

MoodleMoot Euskadi 2015 #MOOTEU15

#### Disclaimer

This presentation is about the official app for Android, iOs, Windows Phone 8 and Windows 8.

If you are more interested in using mobiles to support learning with Moodle, see:

- <u>http://www.slideshare.net/epictalk/20-tips-for-mobile-learning-in-moodle</u>
- <u>http://www.slideshare.net/epictalk/using-mobiles-to-support-active-learning-with-mobile</u>

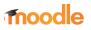

## **Moodle Mobile**

Moodle Mobile is the official mobile app for Moodle

#### https://download.moodle.org/mobile/

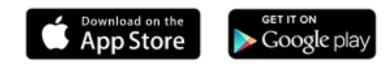

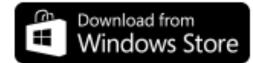

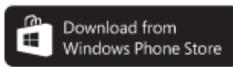

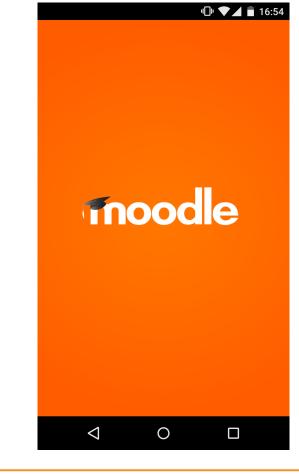

#### moodle

### Development

MartinJuanFrédéricBarbaraDougiamasLeyvaMassartRamiroBenevolentTeam Leader &<br/>DeveloperDeveloperDesigner

@moodler

@jleyvadelgado

@FMCorz

@Barbara\_Ramiro

Costantino Cito Moodle Developer

Daniel Palou Mobile Developer

#### moodle

the world's open source learning platform

Helen Foster

& Mary Cooch

Documentation

## What is Moodle Mobile for?

- Moodle Mobile is an app aimed mainly at students and teachers.
- It connects to your Moodle sites as long as they allow it.
- Its main purpose is to "read" data both in online and offline mode.
- Provides some native features not available using Moodle web on a Mobile browser.

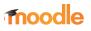

#### **Features**

Feature availability depends on:

- The Moodle site version
- Moodle Mobile additional features plugin installed
- Settings and capabilities

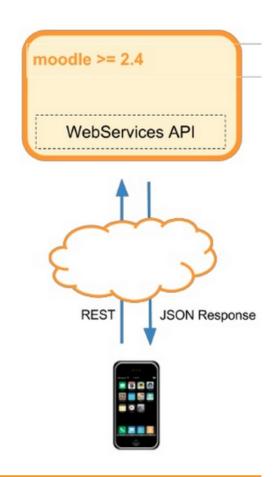

#### moodle

## Addition features plugin

- Moodle plugin developed and maintained by Juan Leyva.
- Adds new features to the Moodle Mobile app.
- A Moodle 2.4 with the latest version of the plugin installed has the same Mobile features available than a Moodle 2.9 installation.
- Extra features: Support for sites using SSO authentication methods (Shibboleth and CAS).
- A new Moodle Mobile major version requires to upgrade this plugin in your Moodle installation.

https://docs.moodle.org/en/Moodle\_Mobile\_additional\_features

### **Responsive design**

| My courses Participants | K My courses         | Participants                                                                                                    |  |
|-------------------------|----------------------|----------------------------------------------------------------------------------------------------|--|
| Tereza 伊藤               | 🙆 Мария Miller       | William Schmidt                                                                                                    |  |
| Ethan Schulz            | <b>Уван</b> 中村       | Contacts                                                                                                    |  |
|                         | William Schmidt      | Email: mymailbox@email.com                                                                                                    |  |
| Matěj Miller            | Полина 斎藤            | City: Barcelona                                                                                                    |  |
| Ethan Соколов           | <u>\$</u>            | Country: Spain Description                                                                                                    |  |
| Ethan Cokonob           | 题 翔 Brown            | Lorem ipsum dolor sit amet, consectetur adipisicing elit, sed do eiusmod<br>tempor incididunt ut labore et dolore magna aliqua. Ut enim ad minim<br>veniam, quis nostrud exercitation ullamco laboris nisi ut aliquip ex ea<br>commodo consequat. Duis aute irure dolor in reprehenderit in voluptate<br>velit esse cillum dolore eu fugiat nulla pariatur. Excepteur sint occaecat |  |
| 翔 伊藤                    | 美咲 Schmidt           |                                                                                                    |  |
| Paul Horáková           | Hanna Кузнецов       | cupidatat non proident, sunt in culpa qui officia deserunt mollit anim id e<br>laborum.                                                                                                    |  |
| Paul Horakova           | Lukáš Meyer          | Add a note                                                                                                    |  |
| Jayden 高橋               | Isabella Procházková | Send a message                                                                                                    |  |
|                         |                      | Grades                                                                                                    |  |
| София Fischer           | 🧔 🦉 Лебедева         |                                                                                                    |  |
| Парья 高橋                | weak 山本              |                                                                                                    |  |

the world's open source learning platform

#### **Multisite**

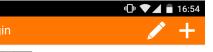

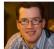

John Student Moodle Master https://192.168.1.74/moodlem...

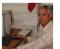

Jeffrey Sanders nova escola http://school.demo.moodle.net

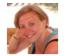

Barbara Gardner Mount Naranja School http://school.demo.moodle.net

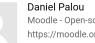

Moodle - Open-source learning ... https://moodle.org

Mike Teacher Moodle Master https://192.168.1.74/moodlem...

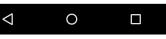

#### 🕒 🔽 🛑 16:53

#### ← Connect to Moodle

Please enter the URL of your Moodle site. Note that it might not be configured to work with this app.

Site address

myawesomemoodle.org

 $\triangleleft$ 

Connect!

Ο

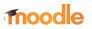

#### **Course and contents**

| -                                  | My courses        |              |
|------------------------------------|-------------------|--------------|
| Q. Filter                          |                   |              |
| MoodleMobile I                     | Developer Testing | Course       |
| Contents                           | Grades            | Participants |
| Test Course                        |                   |              |
| This is a course s<br>Let's test!! | ummary!           |              |
| Tho                                | odle              |              |
| Google<br>Telefono                 |                   |              |
| releiono                           |                   |              |

| 🕻 My courses       | Moodle in English                                                                                                    |          |  |  |
|--------------------|----------------------------------------------------------------------------------------------------|----------|--|--|
| All                | Welcome                                                                                                    |          |  |  |
| Welcome            | Course announcements                                                                                                    |          |  |  |
| Have your say      | Course outline                                                                                                    | Û        |  |  |
| Learning resources |                                                                                                    |          |  |  |
|                    | Have your say                                                                                                    |          |  |  |
|                    | Lorem ipsum dolor sit amet, consectetur adipisicing elit, sed do eiusmod tempor<br>incididunt ut labore et dolore magna aliqua |          |  |  |
|                    | How to brew stouts                                                                                                    |          |  |  |
|                    | Using Moodle with kids                                                                                                    | Ċ        |  |  |
|                    | See the summit of Mont Blanc                                                                                                   | <b>P</b> |  |  |
|                    | Vote for the climb.                                                                                                    |          |  |  |
|                    | Learning resources                                                                                                    |          |  |  |
|                    | Course resources                                                                                                    |          |  |  |

## Resources (1): File, Folder, Label

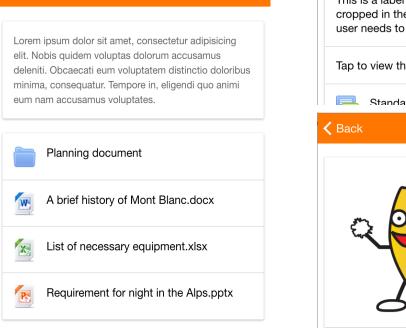

This is a label with a really long text and it will be cropped in the app. To see the whole label, the user needs to access... Tap to view the label. Standard forum for general use Label

the world's open source learning platform

moodle

**K** Moodle in English **Cou...** 

### **Resources (2): Page and URL**

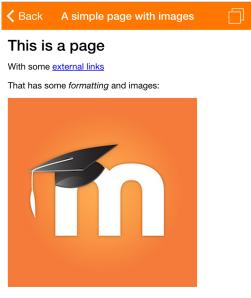

Another image:

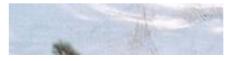

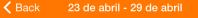

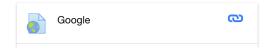

| <b>&lt;</b> Back                | Google           |  |
|---------------------------------|------------------|--|
|                                 |                  |  |
| Description of <u>C</u>         | ioogle URL.      |  |
| URL this reso<br>https://www.go | •                |  |
|                                 | ര Access the URL |  |

moodle

### **Activities (1): Forums**

| This forum is for general use, its puneting point between all the user<br>an post whatever you would like t<br>appropriate content. | s in this course. You   |
|----------------------------------------------------------------------------------------------------|-------------------------|
|                                                                                                    | 9 discussions           |
| n Hi                                                                                                    |                         |
| John Student                                                                                                    | Wed, 3                  |
| Hello everyone I'm John.                                                                                                    |                         |
|                                                                                                    | ි 2 replies<br>④ 5 days |
| Welcome                                                                                                    |                         |
| Welcome<br>Mike Teacher                                                                                                    | Wed, 3                  |

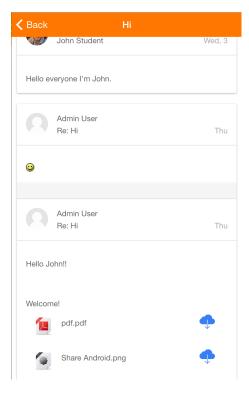

### **Activities (2): Assignments**

| Back                        | First assignment                                        |   | <b>〈</b> Back    |
|-----------------------------|---------------------------------------------------------|---|------------------|
|                             |                                                         |   | Aug 10, 2015 1   |
|                             | first assignment!<br>ew your work before submitting it. |   | Submissions      |
|                             | it the due date!                                        |   | Admir<br>Jun 12  |
| Ion                         | ic_in_Action_v4_MEAP.pdf                                | • | Attempt numbe    |
|                             | missions from<br>15 12:00:00 AM                         |   | /201             |
| <b>ue date</b><br>ug 7, 201 | 5 12:00:00 AM                                           |   | ma_[             |
| Cut-off da<br>Aug 10, 20    | <b>ate</b><br>15 12:45:00 PM                            |   | Mike T<br>Jun 12 |
|                             | Add submission                                          |   | Attempt numbe    |
|                             |                                                         |   |                  |

| Back    | First assignment                                |           |
|---------|-------------------------------------------------|-----------|
| Aug 10, | 2015 12:45:00 PM                                |           |
| Submi   | ssions                                          |           |
|         | Admin User<br>Jun 12, 2015 12:52:34 PM          | submitted |
| Attempt | t number: 0                                     |           |
|         | View submission                                 |           |
|         | /20141218_#mootes14_Progra<br>ma_Definitivo.pdf | ¢         |
|         |                                                 |           |
| 8       | Mike Teacher<br>Jun 12, 2015 1:11:04 PM         | new       |
| Attempt | t number: 0                                     |           |

#### moodle

#### Grades

| My courses Grades                                                  |          |       |       |            |                                                                                                    |                                    |
|--------------------------------------------------------------------|----------|-------|-------|------------|----------------------------------------------------------------------------------------------------|------------------------------------|
| Grade item                                                         | Weight   | Grade | Range | Percentage | Feedback                                                                                                    | Contribution<br>to course<br>total |
| MoodleMobile Developer Testing Course                              |          |       |       |            |                                                                                                    |                                    |
| Leverage lecture                                                   | -        | 80.00 | 0–100 | 80.00 %    | Feedback text, lorem ipsum bla bla bla bla<br>Lorem ipsum dolor sit amet, consectetur adipiscing elit, sed do eiusmod<br>tempor incididunt ut labore et dolore magna aliqua. Ut enim ad minim<br>veniam, quis nostrud exercitation ullamco laboris nisi ut aliquip ex ea<br>commodo consequat. Duis aute irure dolor in reprehenderit in voluptate<br>velit esse cillum dolore eu fugiat nulla pariatur. Excepteur sint occaecat<br>cupidatat non proident, sunt in culpa qui officia deserunt mollit anim id est<br>laborum. | -                                  |
| Grades cat 1                                                       |          |       |       |            |                                                                                                    |                                    |
| 븛 Task                                                             | 50.00 %  | 90.00 | 0–100 | 90.00 %    |                                                                                                    | 45.00 %                            |
| Subcategory                                                        |          |       |       |            |                                                                                                    |                                    |
| New forum<br>with grades                                           | 100.00 % | В     | D-A+  | 50.00 %    |                                                                                                    | 25.00 %                            |
| X Subcategory<br>total<br>Simple<br>weighted<br>mean of<br>grades. | 50.00 %  | 50.00 | 0–100 | 50.00 %    |                                                                                                    | -                                  |

#### moodle

the world's open source learning platform

Grade item Grade MoodleMobile Developer Testing Course Average lecture 80.00 Grades cat 1 Task 90.00 Subcategory Part of the second second seco В  $\bar{x}$  Subcategory total 50.00 Simple weighted mean of grades.  $\bar{x}$  Grades cat 1 total 70.00 Simple weighted mean of grades. Category hidden until 2020 E Data base 70.00  $ar{\mathcal{X}}$  Category hidden until 2020 total 70.00 Simple weighted mean of grades.

Grades

**〈** My courses

### **Participants**

| < My c   | courses           | Participants                                                                                                    |  |
|----------|-------------------|----------------------------------------------------------------------------------------------------|--|
| 0        | Mapия Jones       | Мария Jones                                                                                                    |  |
|          | Paul Horáková     | Contacts                                                                                                    |  |
|          | Анастасия 高橋      | Email: mymailbox@email.com                                                                                                    |  |
|          |                   | City: Barcelona                                                                                                    |  |
| <b>B</b> | Sophia Schulz     | Country: Spain                                                                                                    |  |
|          | Isabella Кузнецов | Description                                                                                                    |  |
|          | Иван Попов        | Lorem ipsum dolor sit amet, consectetur adipisicing elit, sed do eiusmod tempor incididunt ut labore et dolore magna aliqua. Ut enim ad minim veniam, quis nostrud exercitation ullamco laboris nisi ut aliquip ex ea commodo consequat. Duis aute irure dolor in reprehenderit in voluptate velit esse cillum dolore eu fugiat nulla pariatur. Excepteur sint occaecat cupidatat non proident, sunt in culpa qui officia deserunt mollit anim id est laborum. |  |
|          | 美羽 Петрова        | Add a note                                                                                                    |  |
| 6        | 颯太 高橋             | Send a message                                                                                                    |  |
|          | 美咲 Попов          | Grades                                                                                                    |  |

### My files and site files

| ≡                                      | My files                     |           |
|----------------------------------------|------------------------------|-----------|
|                                        |                              |           |
| My private files                       |                              | >         |
| The files that are ava<br>Moodle site. | ailable in your private area | a on this |
| Site files                             |                              | >         |
| The other files that a site.           | re available to you on this  | s Moodle  |

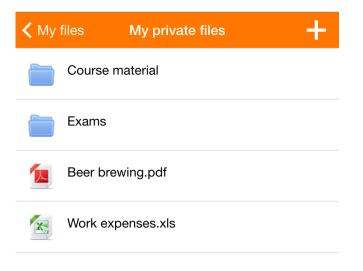

#### moodle

## **Upload files**

| Upload a file |
|---------------|
|               |
|               |
|               |
|               |
|               |
|               |
|               |

- Files are uploaded to private files.
- Recorded files are deleted after upload.
- 4 common upload methods for all OS.
- Specific upload method: upload any kind of file.

## **Upload files: Android**

| ← Upload a file |  |
|-----------------|--|
| Photo albums    |  |
| Camera          |  |
| Audio           |  |
| Video           |  |
| File            |  |
|                 |  |
|                 |  |

| Open from |                                 |        |  |  |
|-----------|---------------------------------|--------|--|--|
| 0         | Recent                          | 54.png |  |  |
|           | Drive<br>dpalou@cvaconsulting.c | jp     |  |  |
|           | Drive<br>palouxic@gmail.com     |        |  |  |
| **        | Images                          | p4     |  |  |
|           | Videos                          | g      |  |  |
| Ω         | Audio                           |        |  |  |
| 0         | Downloads                       | g      |  |  |
| *         | Photos                          | g      |  |  |
| A         | ASTRO File Manager              | g      |  |  |

#### moodle

## **Upload files: iOS**

| My courses         Upload a file                                                |
|---------------------------------------------------------------------------------|
| Please choose the site you want to upload the file to.<br>sample-1.pdf          |
| Juan Student<br>Moodle 2.9 (es)<br>https://prototype.moodle.net/mobile/moodle29 |
| Jeffrey Sanders<br>Mount Orange School<br>http://school.demo.moodle.net         |
| Barbara Gardner<br>Mount Orange School<br>http://school.demo.moodle.net         |
| John Student<br>Moodle Master<br>http://192.168.1.80/moodlemaster               |
|                                                                                 |

### Messages

| ≡ | Messages                                                        |
|---|-----------------------------------------------------------------|
|   | Admin User Mon<br>Adding a new loooong message to see if everyt |
| 9 | Mike Teacher Tue, 2 testing 2222                                |
|   |                                                                 |

| ≡                     | Messages |
|-----------------------|----------|
| <b>Q</b> Contact name | Searc    |
| Offline               | 1        |
| Mike Teache           | r        |
|                       | 1        |
|                       |          |
|                       |          |

#### I'm great! how about you? 9:33AM

#### you there? 9:39AM

Yes, I'm here 5:30PM

and I'm fine, thanks :) 5:39PM

testing 5:40PM

testing 2222 5:41PM

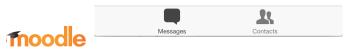

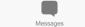

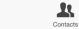

New message...

Send

#### **Calendar events**

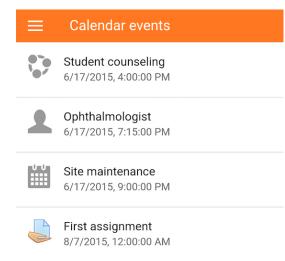

#### ← Site maintenance

6/17/2015, 9:00:00 PM - 6/17/2015, 11:00:00 PM

Site maintenance

The Moodle site will be undergoing maintenance.

Notifications

1 Hour 🚽

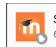

Site maintenance 6/17/2015, 9:00:00 PM 14:00

#### moodle

#### **Notifications**

| NI   | oti | tic |    |
|------|-----|-----|----|
| - NI | υu  | шu  | au |
|      |     |     |    |

Admin User

Thu

Admin User posted in MoodleMobile Testing: Standard forum (with posts made by deleted users): second post for testing notifications

🕑 View

Admin User

Thu

Admin User posted in MoodleMobile Testing: Standard forum (with posts made by deleted users): second post for testing notifications

🕑 View

#### moodle

### **Push Notifications**

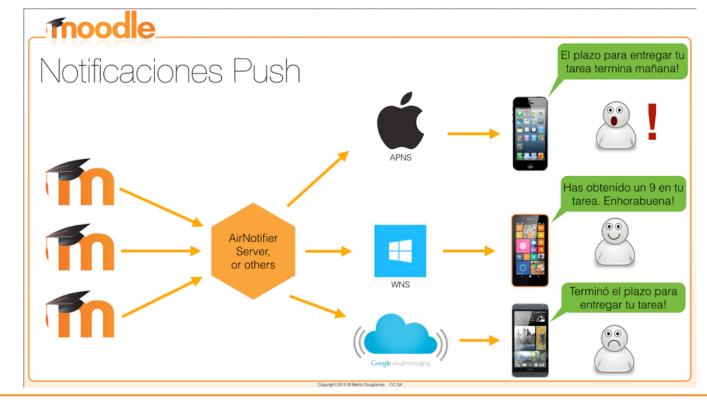

the world's open source learning platform

#### **Remote style customization**

| John Student    | =                                         |          | My courses |              |
|-----------------|-------------------------------------------|----------|------------|--------------|
| Moodle Master   | Q Filter                                  |          |            |              |
| My courses      |                                           |          |            |              |
| Calendar events | MoodleMobile Developer Testing Course     |          |            |              |
| My files        |                                           | Contents | Grades     | Participants |
| Messages        | Test Course                               |          |            |              |
| Preferences     | This is a course summary!<br>Let's test!! |          |            |              |
| Website         |                                           |          |            |              |
| K Help          | Google<br>Telefono                        |          |            |              |
| App settings    |                                           | Contents | Grades     | Participants |
| ⊖ Change site   |                                           |          |            |              |
|                 |                                           |          |            |              |
|                 |                                           |          |            |              |

https://docs.moodle.org/dev/Moodle\_Mobile\_Themes

the world's open source learning platform

### **Other features**

- Take a personal note about a course participant.
- Call a user, send him an email or locate his address on Google Maps just by clicking the field in his profile.
- Register actions on Moodle logs.
- Support for sites using CAS or Shibboleth as auth methods \*
- Multi-language.

(\*) Requires the Moodle Mobile additional features plugin to be installed.

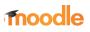

### **Features comparison table**

|                                |              | Bb           | m                                                                                                    |
|--------------------------------|--------------|--------------|----------------------------------------------------------------------------------------------------|
| Phone and tablets              | $\checkmark$ | $\checkmark$ | $\checkmark$                                                                                                    |
| Upload audio, video and photos | ×            | ×            | <b>~</b>                                                                                                    |
| View course contents           | ~            | ~            | <b>~</b>                                                                                                    |
| Calendar events                | ~            | $\checkmark$ | <                                                                                                    |
| Push notifications             | ~            | $\checkmark$ | <                                                                                                    |
| Remote styles configuration    | ×            | ×            | <ul> <li>✓</li> </ul>                                                                                                    |
| Messaging                      | ~            | $\checkmark$ | <b>~</b>                                                                                                    |
| Forum discussions              | ~            | $\checkmark$ | <ul> <li>Image: A set of the set of the</li></ul> |
| Grades view (student)          | ~            | ~            | <b>~</b>                                                                                                    |
| Grades view (teacher)          | $\checkmark$ | ×            | <b>~</b>                                                                                                    |
| Assignments / tests            | ×            | ×            | ×                                                                                                    |

### **Custom apps**

| mootes14<br>B A R C E L O D A |  |  |
|-------------------------------|--|--|
| jleyva                        |  |  |
| Contraseña                    |  |  |
| Sign-in                       |  |  |

| Juan Leyva C           |
|------------------------|
| S Notificaciones       |
| Mensajes               |
| Eventos del calendario |
| It is cursos           |
| Página web             |
| Ayuda                  |
| O Ajustes              |
| Salir                  |
|                        |

moodle

### **Responsive VS Mobile app**

|                               | Responsive | Mobile app |
|-------------------------------|------------|------------|
| Offline use                   | ×          | ~          |
| Notifications                 | ×          | <          |
| Speed                         | *          | ~          |
| Bandwidth usage               | ×          | ~          |
| Usability                     | *          | ~          |
| Access to device features     | ×          | ✓          |
| Take videos, photos           | ×          | ~          |
| Record audio                  | ×          | ~          |
| Custom theme                  | ~          | ~          |
| Access to all Moodle features | <          | ×          |
| Addons support                | ×          | ×          |
| Accessibility                 | ×          | ×          |

moodle

## Mobile strategy going forward

"It is important to know that the app will never be able to support all the functions of Moodle, because Moodle is a huge fast-moving target and writing secure web services (which is how the app communicates to Moodle) takes a long time to do properly. This is a tradeoff that we had to make, and we know it may disappoint some users who want this app to do everything immediately!"

"We focus on the communication aspects, plus content features that work best in an offline mode."

Martin Dougiamas

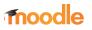

## Mobile strategy going forward

- Migrate to Ionic framework: Moodle Mobile 2
- View notes in the app
- SSO with Moodle
- Database and glossary modules
- Book and IMS CP support
- Downloadable app plugins (Install app plugins in your Moodle site, no need to create custom versions of the app)
- SCORM is planned for Moodle 3.0
- Simple quizzes are in the roadmap for 3.0 too

### **Future platforms**

#### **Desktop: Windows 7, Linux and Mac**

Currently available as experimental feature

https://docs.moodle.org/27/en/Running\_Moodle\_Mobile\_in\_Desktop

Firefox OS The new full OS for mobile

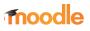

## Moodle Mobile 2: What's new?

- Improved user interface.
- Faster and smoother.
- App storage not limited to 5MB.
- Courses can be filtered.
- Pull to refresh on most of the screens.
- Infinite scrolling instead of pagination.
- Calendar events can be seen in offline.
- Re-connect if token expires.
- Load more notifications.
- Requires Android 4.1 or iOS 7.

### Moodle Mobile 2: Demo

#### View demo in simulator

Requires Chrome or Safari

No credentials needed: Type anything to login

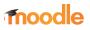

## Moodle Mobile 2: Test it!

- You can test the Moodle Mobile 2 app that's currently in development!
- Download the APK from the Moodle Mobile course: <u>http://mooteu.</u> <u>moodlemoot.net/course/view.php?id=40</u>
- To be able to install it, you need to enable:
   Settings > Security > Unknown sources
  - This allows installing application from sources other than the Play Store.
- All your feedback will be appreciated.

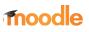

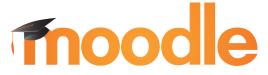

the world's open source learning platform

# Thank you

Community: moodle.org Commercial: moodle.com @moodle